# ONLINE BILL SUBMISSION (HRMS-iOTMS)

Online Submission of pay bill follows important steps which are given below.

# **CHECK LIST FOR SUBMITTING ONLINE HRMS PAYBILL**

User has to ensure following data is updated before online bill submission

**1.** Date of **Superannuation**, Date of Birth, Bank Account No, Bank name, Branch name, GPF No for each employee.

Verify the above data through the following link

- a. Click on Office link
- b. Click on Report Box -> *Employee List.*

If any of mentioned data is to be **updated** for any employee then follow the below steps

- c. Click on employee link
- d. Click on **Report Box -> Employee Profile.**
- e. Click on the Personal Info tab.
- f. Edit the data using edit button
- g. Fill the information and Click Save button
	- i. Date of Superannuation
	- ii. Bank A/c No (Should exactly match as entered in iOTMS website)
	- iii. Bank name
	- iv. Branch name
	- v. DOB (Refer District Coordinator to update it)
	- vi. GPF No (Correct series) (Refer District Coordinator to update it) e.g. GAO1234 is correct. Incorrect-> GAo1234 or 1234GAO

|                          |                                                                                       |                                  | <b>EMPLOYEE LIST</b>                                    |                                         |                                                  |                               |                               |                                                |
|--------------------------|---------------------------------------------------------------------------------------|----------------------------------|---------------------------------------------------------|-----------------------------------------|--------------------------------------------------|-------------------------------|-------------------------------|------------------------------------------------|
|                          |                                                                                       |                                  | INFORMATION TECHNOLOGY DEPARTMENT, GOVERNMENT OF ODISHA |                                         |                                                  |                               |                               |                                                |
|                          | <b>Check GPF</b><br>/ PRAN No                                                         | AS ON: 08-10-2013                |                                                         |                                         |                                                  | <b>Check DOB</b><br>& DOS     |                               |                                                |
|                          |                                                                                       | <b>ANCTIONED POST: 26</b>        | MEN IN POSITION: 16                                     | <b>VACANT POST: 10</b>                  |                                                  |                               |                               |                                                |
| SL NO.                   | <b>EMPLOYEE</b><br>GROUP<br>CADRE<br>GRADE                                            | <b>HRMS ID</b><br><b>GPF NO.</b> | <b>POST</b>                                             | <b>DOS</b><br><b>DOS</b>                | <b>EMPLOYEE</b><br><b>STATUS</b><br>(Since Date) | <b>BASIC</b><br><b>GR.PAY</b> | <b>ACCOUNT</b><br><b>TYPE</b> | <b>SERVICE</b><br><b>BOOK</b><br><b>STATUS</b> |
|                          | <b>BILL DESCRIPTION: GAZETTED BILL</b><br><b>SANCTIONED POST: 13</b>                  | <b>MEN IN POSITION: 9</b>        | <b>VACANT POST: 4</b>                                   |                                         |                                                  |                               |                               |                                                |
|                          | SRI DEBENORA PRASAD DAS<br>ODISHA ADMINISTRATIVE SERVICE<br>SUPER TIMESCALE           | 43003366<br>LR023042             | ADDITIONAL SECRETARY TO GOVT.                           | 15-OCT-1957<br>$31 - OCT - 2015$        | ON BUTY.                                         | 37400<br>8800                 | GPF                           | DATA<br>CAPTURED<br>09-JUL-2013                |
| $\overline{z}$           | <b>SRI SATYABRATA RAY</b><br>ODISHA ADMINISTRATIVE SERVICE<br>GROUP-A (SENIOR BRANCH) | 59003783<br>GA059149             | DEPUTY SECRETARY                                        | 01-DEC-1967<br>31-DEC-2025              | ON DUTY                                          | 23420<br>6600                 | <b>CUDE</b>                   | DATA<br>CAPTURED<br>22-JUL-2013                |
| $\overline{a}$           | SHRI ADITYA MOHAPATRA<br>ODISHA ADMINISTRATIVE SERVICE                                | 12000109<br>GA061001             | UNDER SECRETARY                                         | $12 - DFC - 1973$<br>31-DEC-2031        | ON DUTY                                          | 20720<br>5400                 | <b>CLEVE</b>                  | <b>AUTHENTICATI</b>                            |
| <b>A</b>                 | SHRI UMESH CHANDRA TRIPATHY<br>ODISHA FINANCE SERVICE                                 | 08001680<br><b>TAXO5237</b>      | ASSISTANT FINANCIAL ADVISER-<br>CUM-UNDER SECRETARY     | 27-ADR-1972<br>30-APR-2030              | ON DUTY                                          | 18240<br>5400                 | <b>CLEVE</b>                  | <b>AUTHENTICATI</b><br>19-FEB-2013             |
| ъ                        | SHRI SIMACHAL PRADHAN<br>ODISHA SECRETARIAT SERVICE                                   | 43002728<br>GA053722             | DESK OFFICER                                            | 19-MAR-1951<br>$31 - MAR - 2019$        | ON DUTY                                          | 17440<br>4600                 | GIPE                          | <b>AUTHENTICATI</b><br>23-FFR-2013             |
| $\epsilon$               | SHET RATOHAR HEMREAM<br>ODISHA SECRETARIAT SERVICE                                    | 00009450<br>GAOSSERI             | DESK ORECER.                                            | $25 - 3111 - 1967$<br>$31 - 318 - 2025$ | ON DUTY                                          | 15590<br>4600                 | GIPE                          | <b>AUTHENTICATI</b><br>$24 - 16$ Hz $- 2012$   |
| <b>A</b>                 | SHRT DASHARA GIRT<br>ODISHA SECRETARIAT SERVICE                                       | 00009448<br>GA057150             | <b>SECTION OFFICER</b>                                  | 05-NOV-1968<br>30-NOV-2026              | ON DUTY                                          | 15280<br>4200                 | GPE                           | <b>AUTHENTICATI</b><br>08-JUL-2013             |
| $\mathbf{R}$             | SHRI CHANDRA SEKHAR PADI<br>ODISHA SECRETARIAT SERVICE                                | 00009305<br>GAOSS954             | <b>SECTION OFFICER</b>                                  | 20-JUN-1963<br>30-JUN-2021              | ON DUTY.                                         | 16810<br>4200                 | <b>GPF</b>                    | <b>AUTHENTICATI</b><br>16-FEB-2013             |
| $\rightarrow$            | BARENDRA NATH REI<br>ODISHA SECRETARIAT SERVICE                                       | 91000079<br>GA054572             | <b>SECTION OFFICER</b>                                  | 02-FEB-1964<br>28-FEB-2022              | ON DUTY                                          | 16810<br>4200                 | npe                           | 08-301-2013                                    |
|                          | <b>BILL DESCRIPTION: NON-GAZETTED BILL</b><br><b>SANCTIONED POST: 13</b>              |                                  | <b>VACANT POST: 6</b><br><b>MEN IN POSITION: 7</b>      |                                         |                                                  |                               |                               |                                                |
| 18                       | SHRT RINOD RIHART MALLICK<br>INDIAN ADMINISTRATIVE SERVICE                            | 00009304<br>GA056337             | SUPERINTENDENT LEVEL-II (ISSUE)                         | 14-AUG-1970<br>31-AUG-2028              | ON DUTY                                          | 12290<br>4200                 | GPE                           | <b>AUTHENTICATI</b><br>03-3UN-2013             |
| $\overline{\phantom{a}}$ | SHAH MD, ASHRAF ALL<br>ODISHA SECRETARIAT SERVICE                                     | 00009312<br>GAOSS948             | ASSISTANT SECTION OFFICER                               | 03-MAR-1964<br>31-MAR-2022              | ON DUTY.                                         | 16190<br>4200                 | GDE.                          | <b>AUTHENTICATI</b><br>18-SEP-2013             |

**Fig: Employee List Report** 

The employee list can be downloaded in excel format from Report Box -> *Employee List- >Employee Category Data* 

### **2.** DDO **REGISTRATION** NUMBER of the Office for **NPS employees**.

- a. Click on My Office
- b. Click on REPORT Box -> Office Details.
- c. Click on the Edit Button.
- d. Fill the information and Click on Save button
	- i. DDO REG NO

|                  |                                                                 | <b>TAYORITES</b>                                                                                                    |                    | <b>BEPORTS</b>                    |         | <b>CALENDAR</b>                          |  |  |
|------------------|-----------------------------------------------------------------|----------------------------------------------------------------------------------------------------|--------------------|-----------------------------------|---------|------------------------------------------|--|--|
|                  |                                                                 |                                                                                                    | Employee List      | Employee Category Data            |         | Calendar Management<br>Provide Calendar: |  |  |
|                  |                                                                 | Office Details<br><b>Company's Company's Company's Company's Company's Company's Company's Company's Company's Company's Company's Company's Company's Company's Company's Company's Company's Company's Company's Company's Company's Company's C</b> |                    |                                   |         |                                          |  |  |
|                  | n.                                                              | OFFICE TELEPHONE<br>AREA/STD CODE:<br>NO:                                                                                                    |                    | TEL NOI                           |         |                                          |  |  |
|                  | $\rightarrow$                                                   | OFFICE FAX NOL                                                                                                    | AREA/STD CODE      |                                   | TEL NOI |                                          |  |  |
|                  | PL.                                                             | OFFICE FMAIL ID                                                                                                    |                    |                                   |         |                                          |  |  |
|                  | $\bullet$                                                       | <b>DESIGNATION OF DDO</b>                                                                                                    |                    | $\sim$                            |         |                                          |  |  |
| <b>DAR BEOMS</b> |                                                                 | 10 DDO CODE                                                                                                    |                    | <b>BLGWCDOOG</b>                  |         |                                          |  |  |
|                  | 11 OFFICE TREASURY/SUB-TREASURY NAME [0000] TUSURA SUB-TREASURY |                                                                                                    |                    |                                   |         |                                          |  |  |
|                  |                                                                 | 12 OFFICE BANK NAME                                                                                                    |                    |                                   |         |                                          |  |  |
|                  | 10 HEAD OF OFFICE (HOO) DESIGNATION                             |                                                                                                    |                    |                                   |         |                                          |  |  |
|                  |                                                                 | 14 NO. OF EMPLOYEES                                                                                                    |                    |                                   |         |                                          |  |  |
|                  |                                                                 | 15 DDO REGD NUMBER                                                                                                    |                    |                                   |         |                                          |  |  |
|                  | 3.63                                                            | <b>TAN NUMBER</b>                                                                                                    |                    |                                   |         |                                          |  |  |
|                  |                                                                 | 17 DTO REGD NUMBER                                                                                                    |                    |                                   |         |                                          |  |  |
|                  | 18                                                              | TOTAL NO. OF EMPLOYEES (GR A+GR<br>$B + GR$ $G + GR$ $D$ )                                                                                                    |                    | ler-                              |         |                                          |  |  |
|                  | <b>NERTHER BY</b><br><b>CHECKER BY</b>                          |                                                                                                    | COUNTERSTONED BY   |                                   |         |                                          |  |  |
|                  |                                                                 | <b>NAME</b>                                                                                                    | <b>NAME</b>        | <b>NAME</b><br><b>DESTRUATION</b> |         |                                          |  |  |
|                  |                                                                 | <b>DESIGNATION</b>                                                                                                    | <b>DESTONATION</b> |                                   |         |                                          |  |  |
|                  |                                                                 | Undete    Exit                                                                                                    |                    |                                   |         |                                          |  |  |

**Fig: Office Details Report** 

- **3. Head of Account** of each bill should be correct. It can be updated through Bill Group List Module
	- a. Click on My Office tab
	- b. Click on *PAYROLL Box -> Bill Group List.*
	- c. Click on Edit button to enter/edit required bill.
	- d. Fill the information such as
		- i. Scheme(Plan/Non plan/State Plan)
		- ii. Sector(None/State/District)
		- iii. Demand No
		- iv. Major
		- v. Sub major
		- vi. Sub Minor
		- vii. Detail
		- viii. Charged /Voted
	- e. Click on **Save** Button

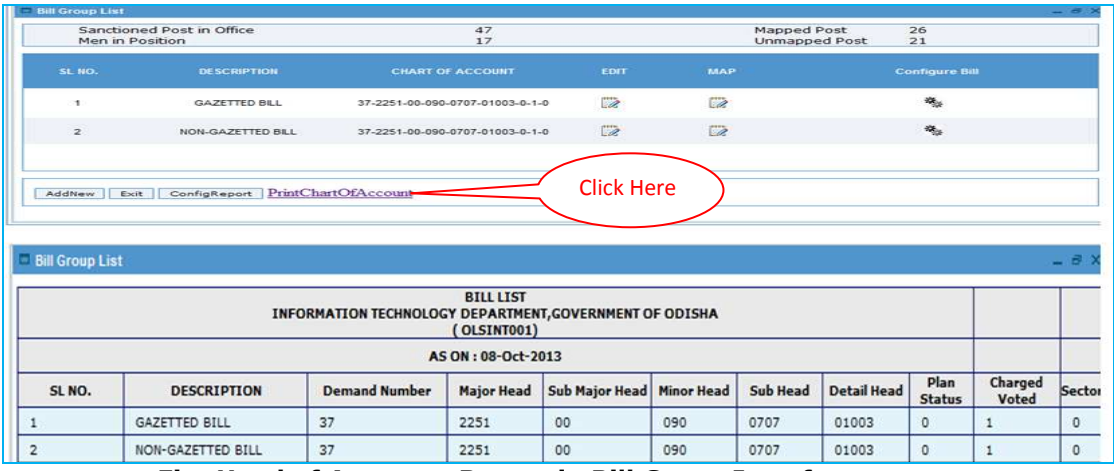

**Fig: Head of Accounts Report in Bill Group Interface** 

## **BILL GROUP EDIT PAGE**

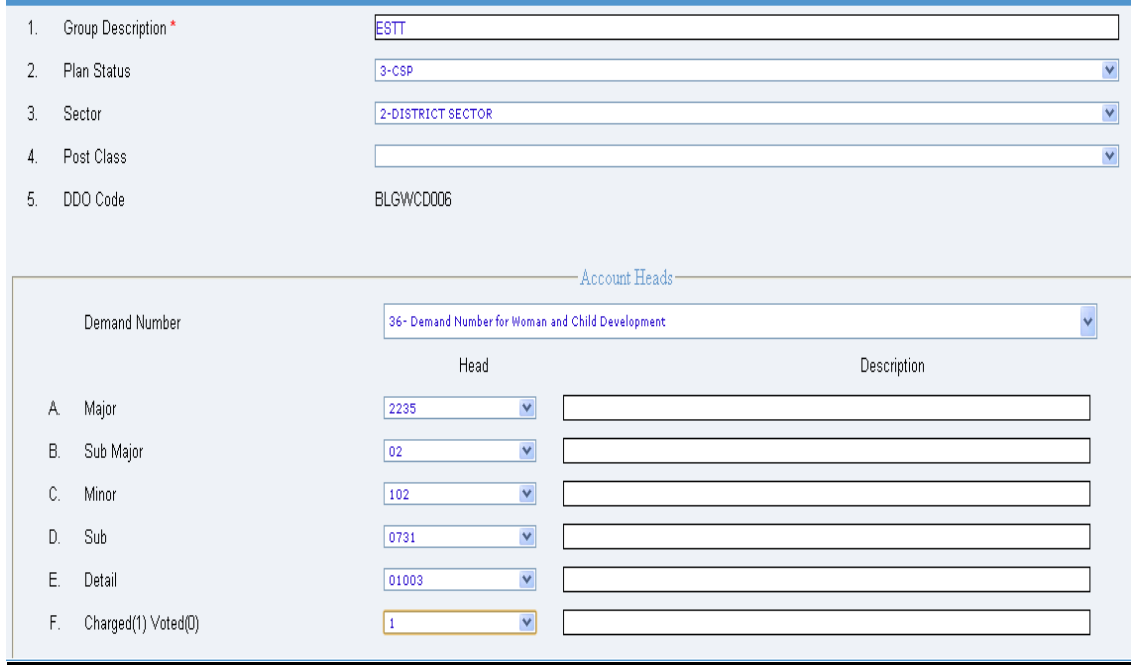

## **STEPS TO SUBMIT ONLINE PAYBILL**

### **1. Generating Beneficiary/ Reference number from iOTMS site.**

The beneficiary/reference no generated from iOTMS is needed for online submission of bill from HRMS to treasury.

The beneficiary list prepared in iOTMS site can be done through *Import to Excel* button. The error due to typing mismatch is minimized in import feature case as the HRMS bill data is directly imported in beneficiary list interface.

**i.** The details of bill is in *BankStatement.xls read only* excel file which can be obtained from HRMS->PayrollBox->BillBrowser->Print Bill -> **Bank Statement (Excel)** link.

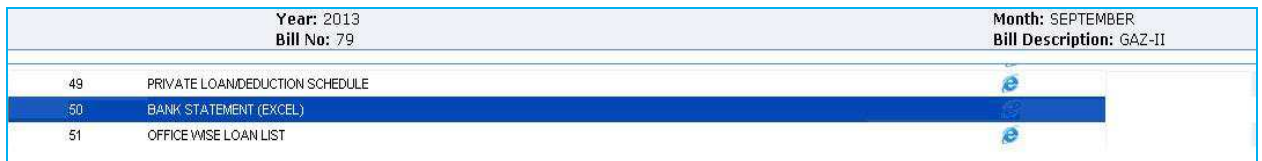

**ii.** Click Insert button and then click *Import to Excel* button to import the BankStatement.xls file.

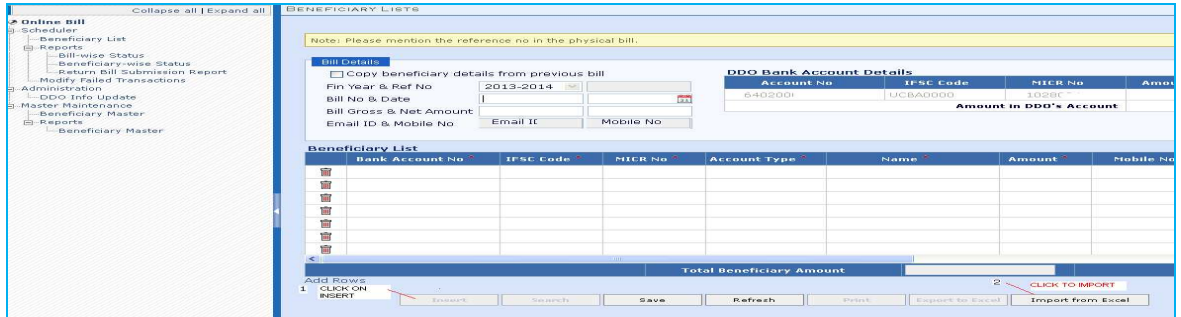

**Fig: Beneficiary/ Reference no. Interface(Click Insert and then click Import to Excel)** 

**iii.** Browse and select the file and then click on **Import** button.

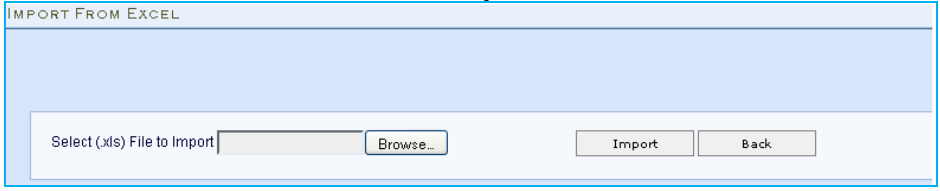

**Fig: Import File Interface** 

**iv.** If data import validation displays no error message, then data is populated in beneficiary list interface. If any error, self explanatory error messages are displayed to correct the errors by user.

**v.** Next proceed as per the usual steps to generate the **Beneficiary/ Reference number.**

- **2.** User has to provide the beneficiary/ reference no, Bill No, Treasury name and lock the bill through the Bill Edit option. The steps are given below.
	- **a.** Go to PAYROLL -> Bill Browser
	- **b.** Select Bill Type, Year, Month
	- **c.** Edit the bill using Edit link present in Edit Column.

Provide the following data and click on Save button.

- i. Bill number
- ii. Bill date
- iii. Treasury Name
- iv. Beneficiary Reference Number (iOTMS)
- v. Verify the Gross and Net Amount of the bills of HRMS with amount mentioned in treasury website.

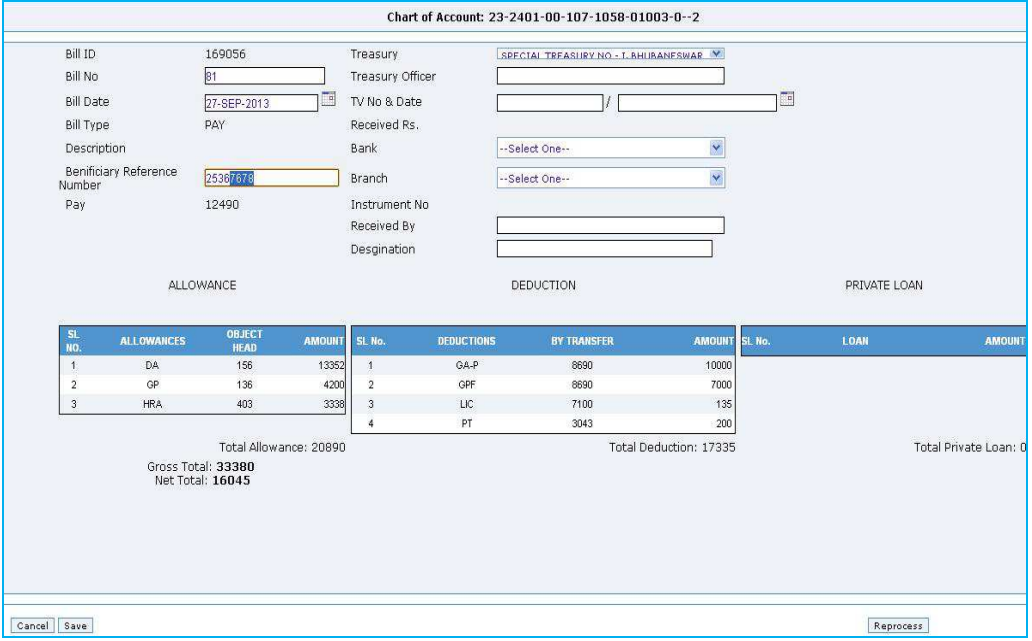

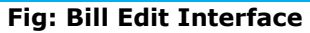

- **d.** Lock the bill using lock button present in Lock Bill Column
- **e.** Click **Submit** link button present in submit to iOTMS column.

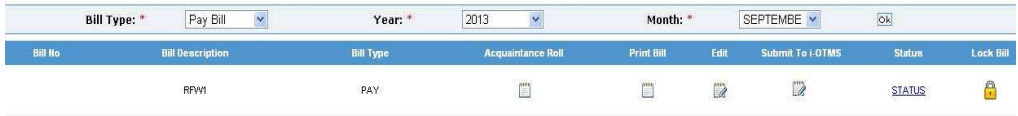

**1.** If no error occurs after clicking the submit link button, an **Upload** button is displayed in bottom left corner of screen. Click on **Upload** button for final submission of bill to treasury. The *SUBMITTED* status will be displayed in "*submit to iOTMS*" column.

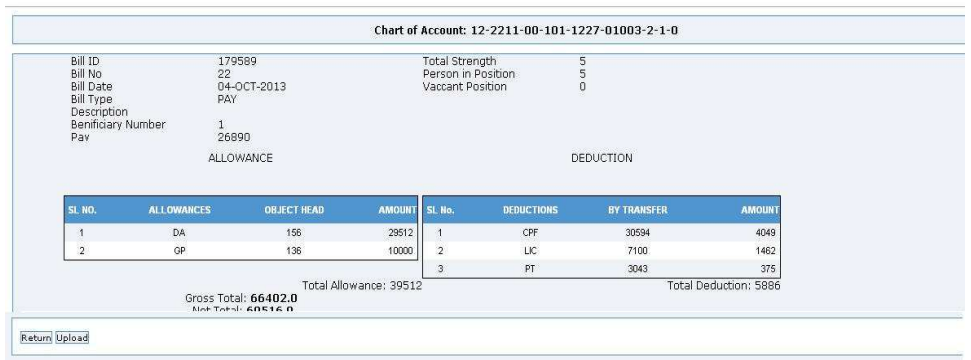

**2.** If error arises after submitting the bill, it is due to absence of above mentioned mandatory data.

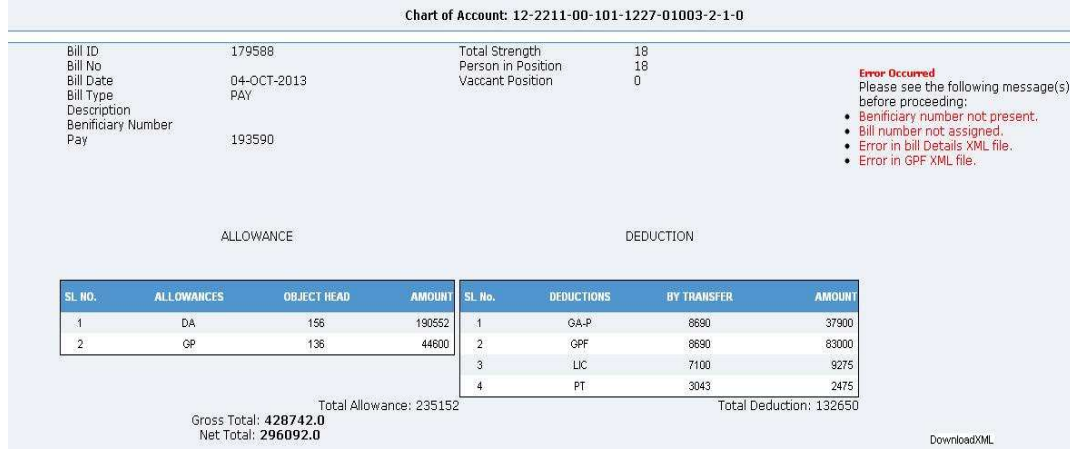

A **DownloadXML** button in bottom right corner is shown in screen which contains error log descriptions.

Click to download the error log file. The error message in red caption indicates the error log file.

In above error page, the red captions indicates compulsory data are absent.

Benificiary number not present. Bill number not assigned. Error in bill Details XML file. Go to **Payroll**->Bill Browser -> Edit to update the above data

Error in GPF XML file

Date of superannuation is not present for some of employees. Go to **Reports**->Employee Profile -> Personal Info -> Edit to update the DOS data

Refer to *ERROR TROUBLESHOOTING THROUGH LOG FILES* section provided in end of document for details.

After rectifications of errors follow the step **e**.

# **Checking status of bill after Submission**

After submission of bills online to treasury, the status can be known after one hour of submission.

Go to PAYROLL Box -> Bill Browser -> Select Bill Type, Year and Month. Click **Ok**. Click **Status link** to check the status of submitted bills. "*submit to iOTMS*" column also indicates the status of bill.

- **Submitted** Bill Submitted to Treasury.
- > **Token Generated** Bill Accepted by Treasury.
- > Vouchered Bill Accepted by Treasury and is vouchered.
- **Error** Bill **rejected** by Treasury. Contact District Coordinator/Technical Support

The accepted bills status can be cross checked through iOTMS site with reference to token number/voucher number displayed in **Status link**.

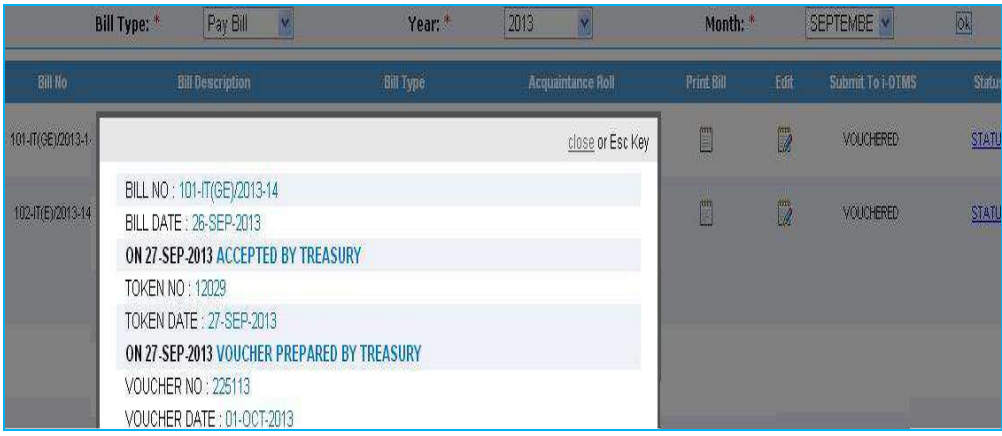

## **Fig: Bill Status Report**

https://www.odishatreasury.gov.in/webCS/billstatus.do

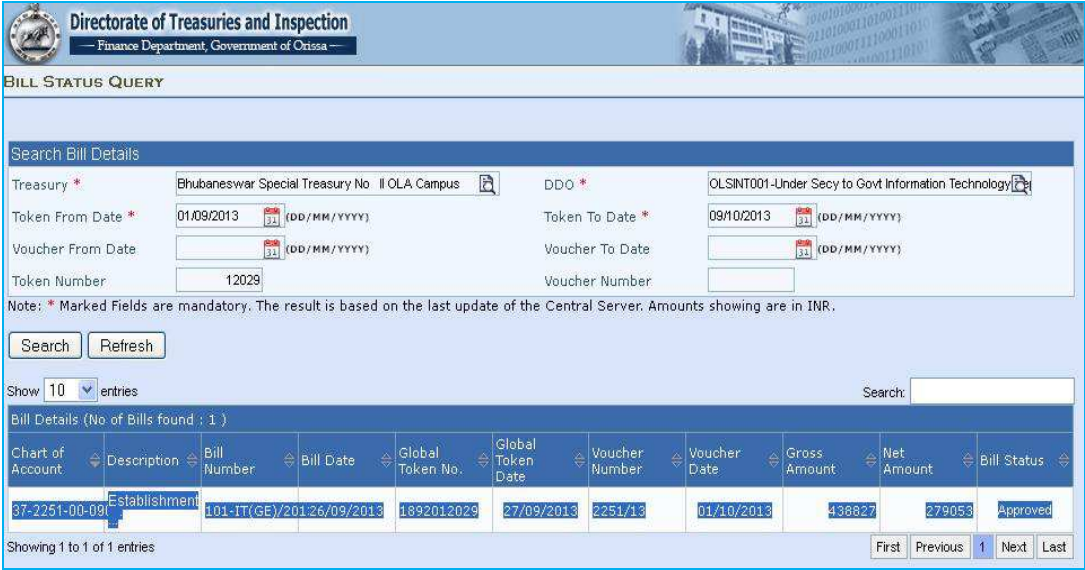

#### **ERROR TROUBLESHOOTING THROUGH LOG FILES**

Unzip the downloaded the xml file.

#### a. **Error in Bill details xml File**:

Click on BILL\_DETAILS 2013.xml file Open the xml file in *WordPad* to view the errors

- i. BILL\_NUMBER may be blank
- ii. BEN\_REF\_NO is not present
- iii. TREASURY CODE is blank
	- Check and verify the above data in Bill –> **Edit** Option

#### iv. **Head Of Account Data** are blank such that

- a. DEMAND\_NUMBER is blank
- b. MAJOR\_HEAD is blank
- c. SUB\_MAJOR\_HEAD is blank
- d. MINOR\_HEAD is blank
- e. SUB\_HEAD is blank
- f. DETAILS\_HEAD is blank
- g. PLAN\_STATUS is blank
- h. CHARGED\_VOTED is blank
- i. SECTOR CODE is blank

Check the above data in Bill Group Master –> **Edit** option.

#### *b. Error in BT\_DETAILS Xml File :*

By Transfer heads may be incorrect.

Contact Technical Support/District coordinator.

# c. **Error in GPF Xml File**:

Click on GPF\_DETAILS 2013.xml file DOS (Date of Superannuation) is blank

Open the xml file in *MS excel* Format Check the data as given below DOS (Date of Superannuation) Update the above column as it is blank in any of the employee (Click on Employee-→Reports Box-→Employee Profile)

#### d. **Error in NPS\_DETAILSXml File**:

Click on NPS\_DETAILS\_\_\_\_\_\_\_\_\_ 2013.xml file

Open the xml file in *wordpad.* 

Check the data as given below

- i. DDO\_REG\_NUMBER is found blank then put the DDO\_REG\_NUMBER in the Office Details-→Edit-→ DDO REGISTRATION NUMBER
- ii. PRAN no should be of account type PRAN and it should be only numbers. Verify through Office Link->Report Box -> *Employee List->Account Type column.*
- *e. Error in OBJ\_BREAKUPXml File:* Contact Technical Support/District coordinator.

#### **NOTES**

1. The GPF, TPF and PRAN employee bills should be prepared separately.